# **KKnet Account Informationen**

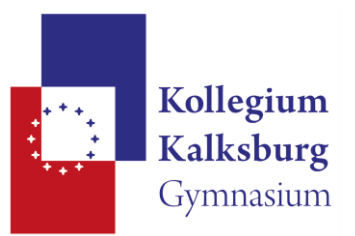

**Benutzername: vorname.nachname (max. 20 Zeichen inkl. Punkt)**

**E-Mail Adresse: vorname.nachname@student.kalksburg.at**

**Du kannst dein Passwort jederzeit an einem der Schul-PCs ändern. Dein Passwort sollte mindestens 8 Zeichen lang sein und muss mindestens 1 Kleinbuchstaben, 1 Großbuchstaben und 1 Ziffer oder 1 Sonderzeichen enthalten.** 

Von allen **Klassensprechern und -stellvertretern sowie allen Oberstufenschülern** wird von Schulseite erwartet, dass sie über diese Emailadresse auch erreichbar sind und diese regelmäßig abgefragt wird! Wenn du an einem Schul-PC mit deinem persönlichen Profil angemeldet bist, kannst du deine Emails auch mit dem Programm Outlook (konfiguriert sich automatisch) abrufen.

#### **E-Mail Einrichtung auf Smartphones:**

- Kontoart: "Microsoft Schul- oder Geschäftskonto"
- Benutzername: E-Mail-Adresse

#### **E-Mail, Kalender und Kontakte am PC:**

- http://portal.office.com
- Benutzername: E-Mail-Adresse

Der WLAN-Zugriff ist für alle Schülerinnen der 1.-5. Klassen ab 16:00 Uhr möglich, für alle Schülerinnen der 6.-8. Klassen ab 14:00 Uhr. Zugangsdaten sind gym\benutzername und das persönliche Passwort. Auf Android-Geräten in den erweiterten Optionen EAP-Methode: PEAP, Phase 2-Authentifizierung MSCHAPV2.

### **Elektronisches Klassenbuch gibt es als Handy-App:**

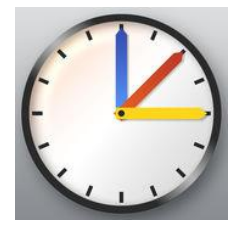

Für die Installation der Smartphone-Apps für das elektronische Klassenbuch im Appstore/Playstore nach ,,Untis'' suchen. Zum Einrichten der App an einem beliebigen PC über die Schulhomepage zum ,,Klassenbuch'' gehen (Startseite, Menu-Service), dann Benutzername und Passwort eingeben und mit ,,Login'' einloggen. Anschließend rechts oben auf ,,Name(Profil)'' klicken. Dort auf der Registerkarte "Freigabe" Menüpunkt "Zugriff für App aktivieren" anklicken und über das Handy- App mit manueller Benutzereingabe den QR-Code scannen oder die Daten manuell eingeben.

### **E-Mail, Teams sowie Microsoft Office365 kostenlos für Schüler des Kollegiums Kalksburg**

Unter portal.office.com kannst du dich mit deiner Kalksburg Email-Adresse(vorname.nachname@student.kalksburg.at) und deinem persönlichen Passwort anmelden und von dort die aktuelle Office-Version herunterladen und installieren. Ebenso hast du dort Zugriff auf dein E-Mails und Teams.

## **E-Learning Plattform - Moodle:**

Moodle ist eine einfach zu nutzende, flexible und äußerst vielfältige Lernplattform. [https://www3.lernpIattform.schule.at/kalksburg](https://www3.lernpiattform.schule.at/kalksburg)

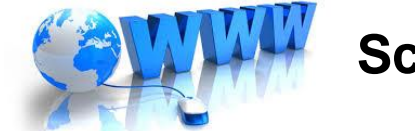

**Schulhomepage: [http://www.kalksburg.at](http://www.kalksburg.at/)**